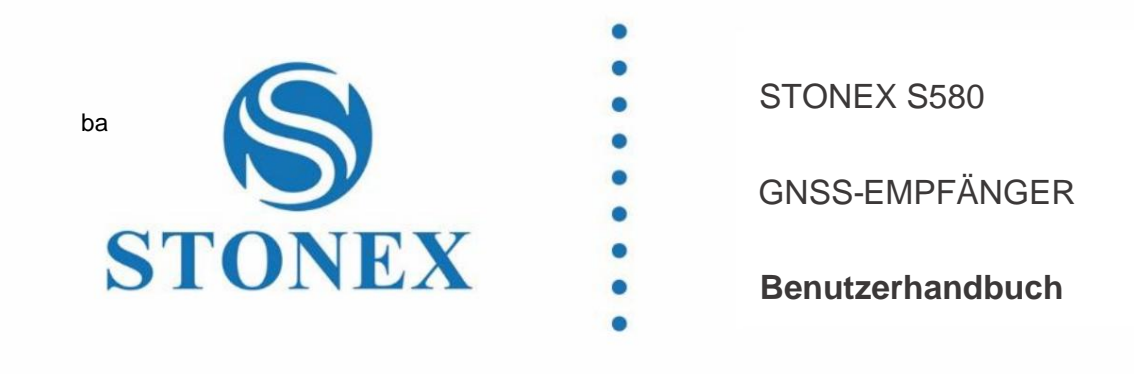

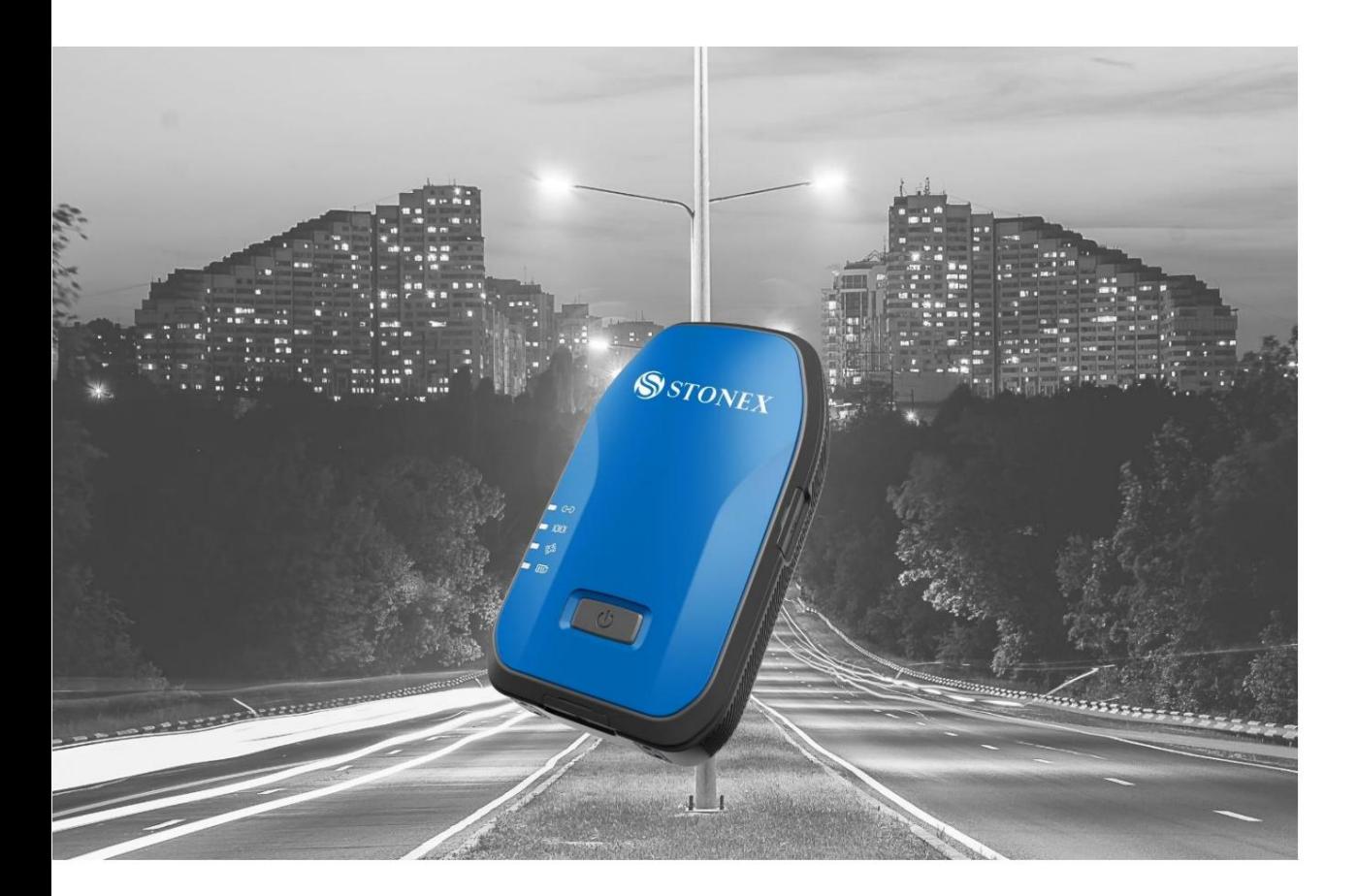

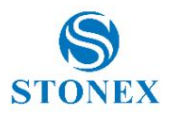

# **INHALT**

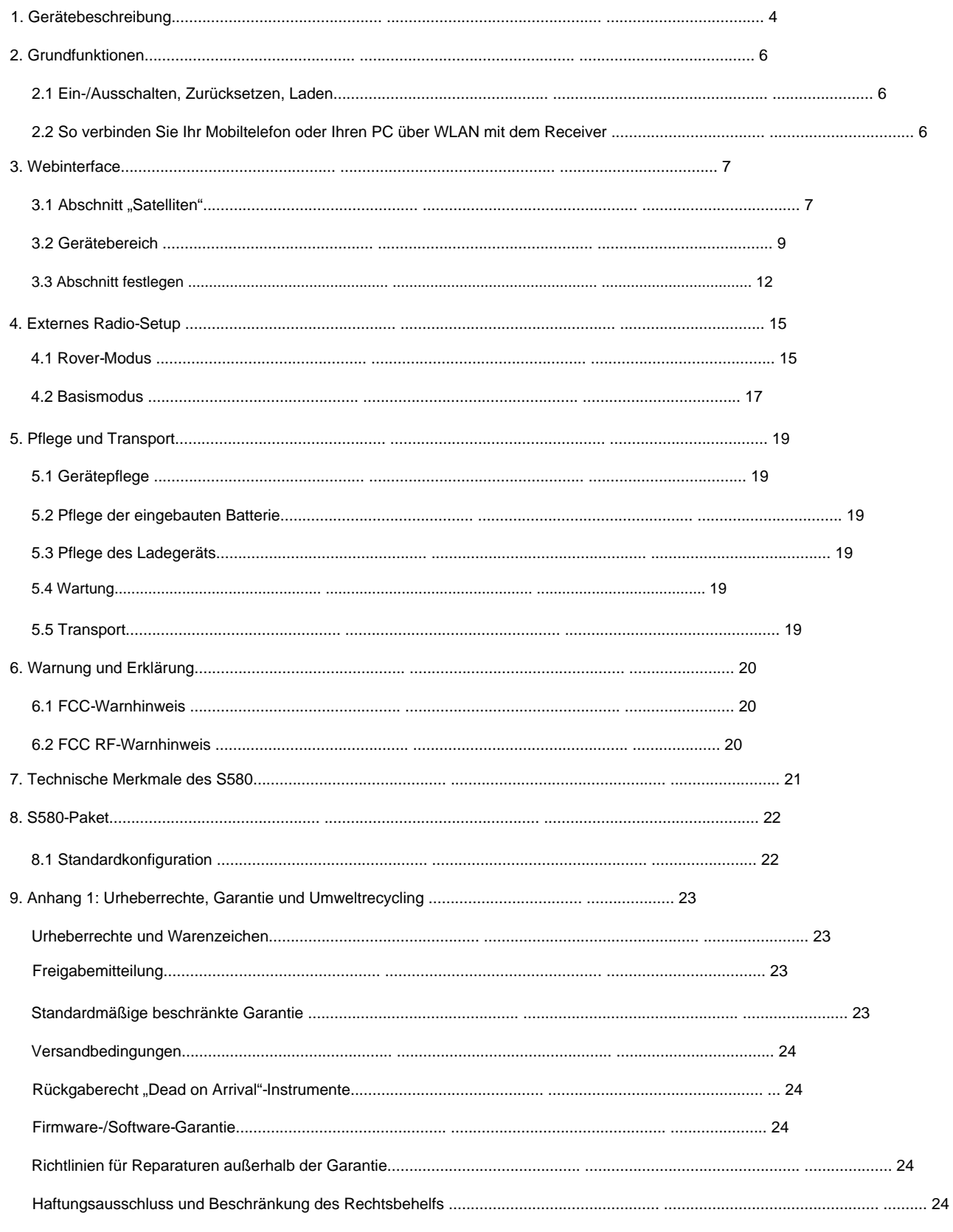

Stonex S580 GNSS-Empfänger - Benutzerhandbuch 2

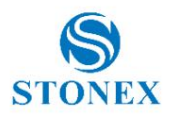

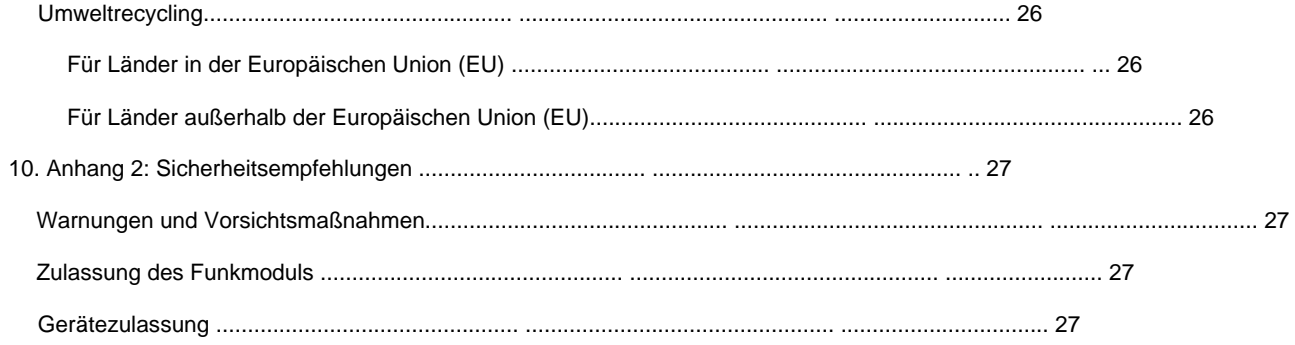

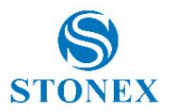

# **1. Gerätebeschreibung**

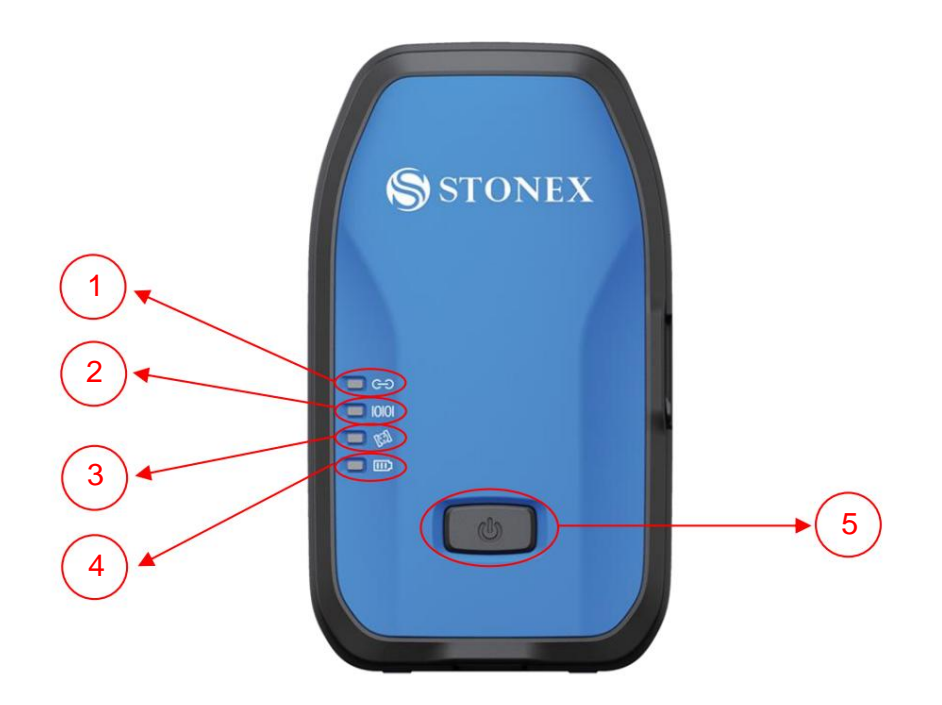

**Vorderansicht des S580**

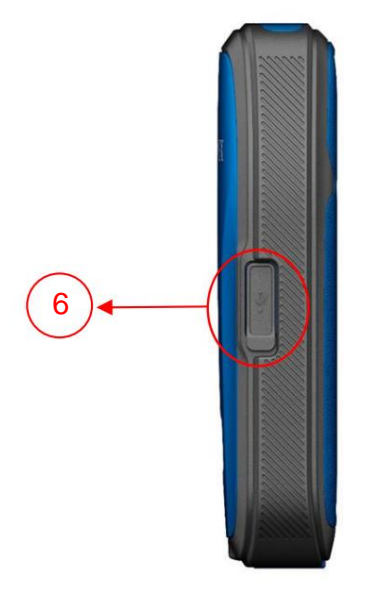

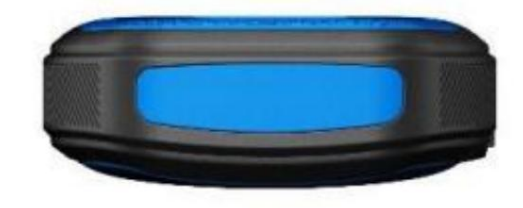

**Seitenansicht des S580**

**Oberansicht von S580**

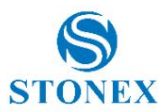

Die Beschreibung der Empfängerschnittstelle wird in der folgenden Tabelle angezeigt.

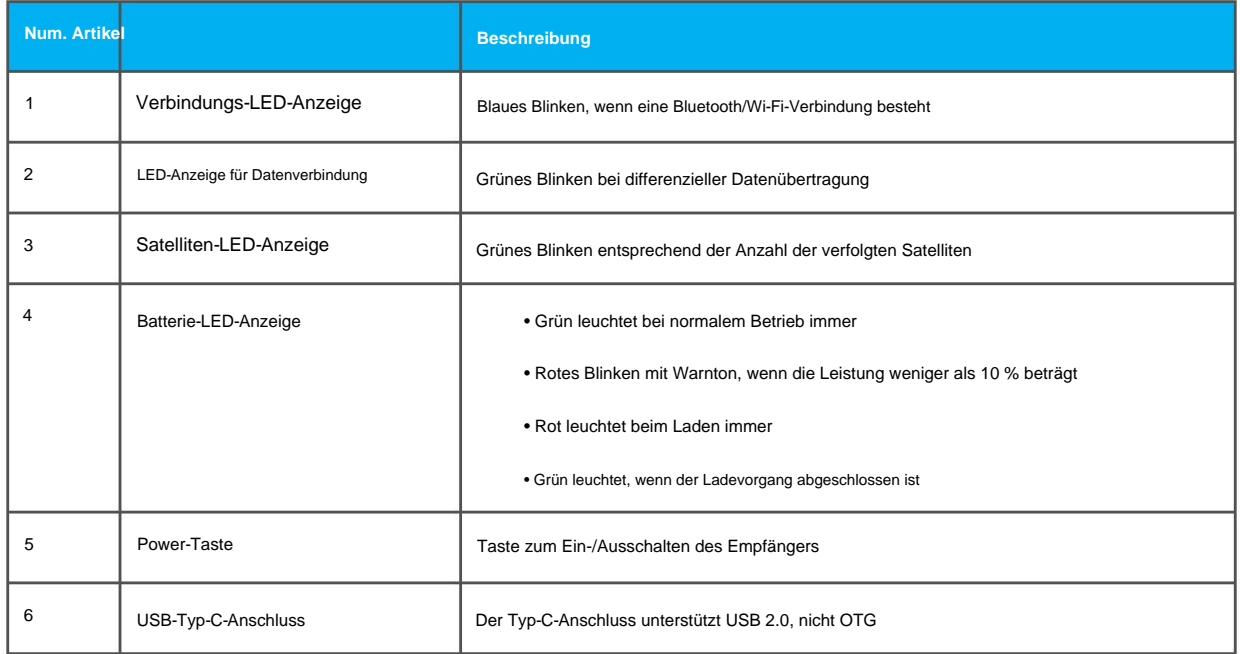

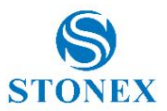

### **2. Grundlegende Operationen**

#### 2.1 Ein-/Ausschalten, Zurücksetzen, Laden

Halten Sie die Ein-/Aus-Taste 3 Sekunden lang gedrückt, um den Empfänger ein-/auszuschalten.

Halten Sie den Netzschalter 12 Sekunden lang gedrückt, um den Empfänger zurückzusetzen.

Verwenden Sie zum Laden das Standard-Ladegerät und das Typ-C-Datenkabel. Die Akku-LED-Anzeige leuchtet beim Laden rot und bei voller Ladung grün.

#### 2.2 So verbinden Sie Ihr Mobiltelefon oder Ihren PC über WLAN mit dem Receiver

Der Name des Stonex GNSS-Empfänger-Hotspots ist die Seriennummer des Empfängers.

Nachdem Sie eine Verbindung zum S580 Wi-Fi hergestellt haben, öffnen Sie einen Browser und geben Sie die folgende IP-Adresse ein: 192.168.10.1.

Es öffnet sich ein Fenster, in dem Sie nach Benutzername und Passwort gefragt werden. Der Standardbenutzername und das Standardkennwort lauten "admin" bzw. "password". Anschließend können Sie sich wie folgt über die Web-Benutzeroberfläche des S580 anmelden:

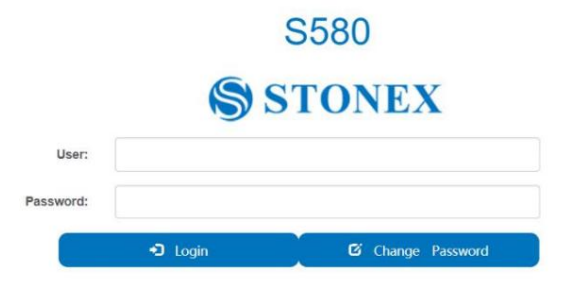

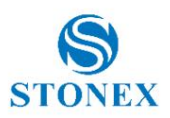

# **3. Webschnittstelle**

## 3.1 Abschnitt "Satelliten".

Auf der Seite "Position" können Sie die aktuellen Positionsinformationen und die Qualität der Lösung anzeigen, falls Differenzkorrekturen empfangen werden.

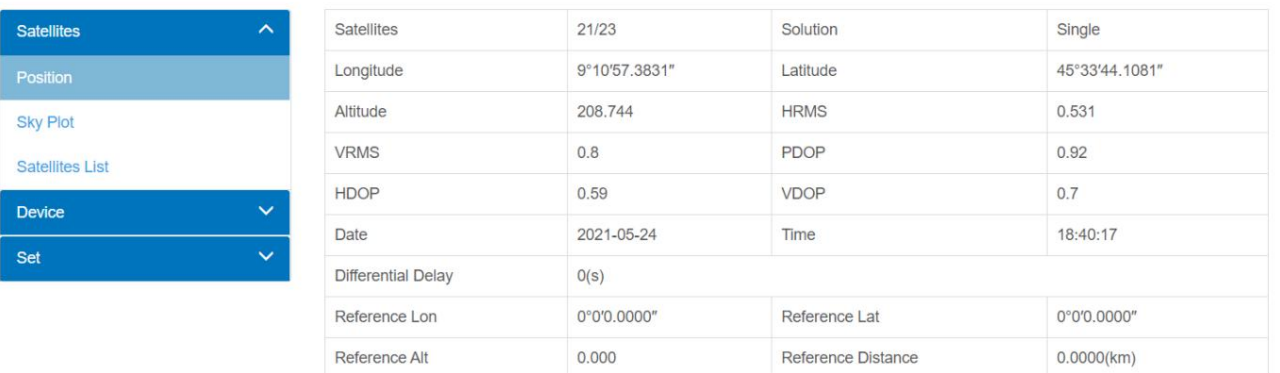

Auf der Seite **"Sky Plot"** können Sie eine Satelliten-Sky-Karte anzeigen. Die Satelliten sind entsprechend der Konstellation gefärbt.

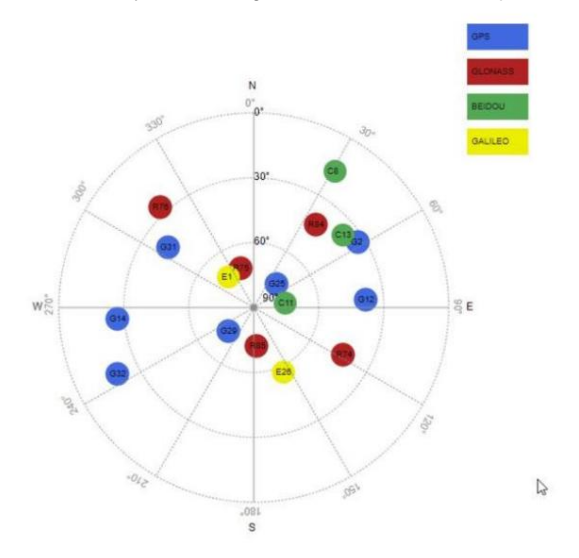

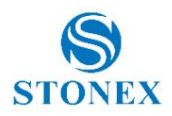

Auf der Seite **"Satellitenliste"** können Sie Satelliteninformationen sehen. Auf dieser Seite sind die Satelliten auch entsprechend der Konstellation eingefärbt. Die graue Farbe wird für die Verfolgung von Satelliten verwendet, jedoch nicht zur Berechnung der aktuellen Position.

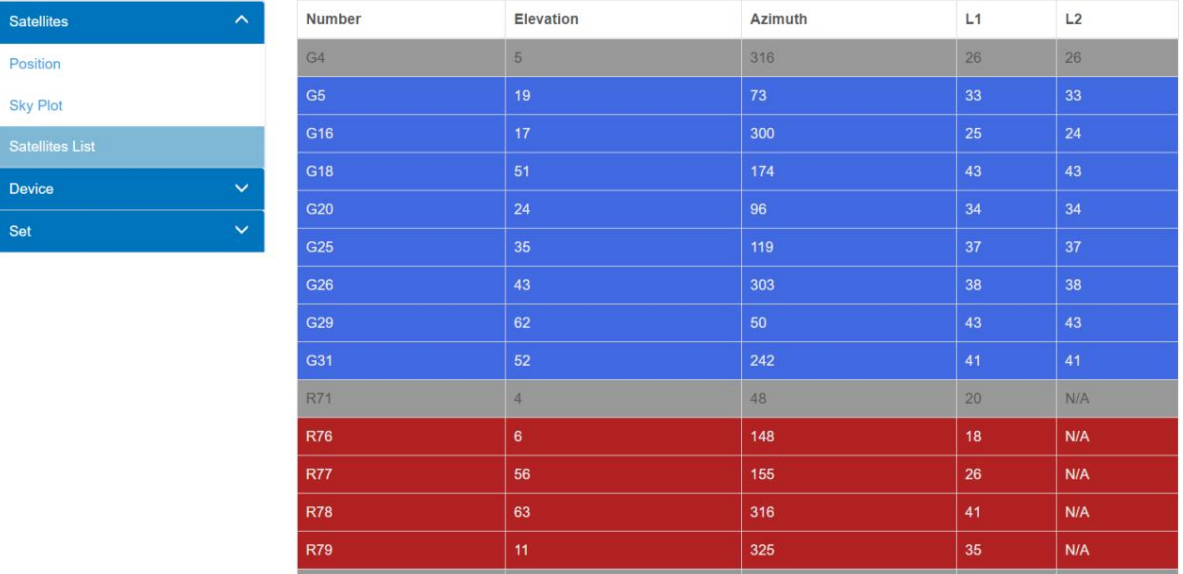

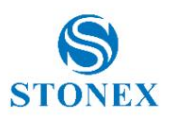

## 3.2 Gerätebereich

Auf der **Informationsseite** können Sie Geräteinformationen wie Firmware-Version, verfügbaren Speicher, Akkustand usw. anzeigen.

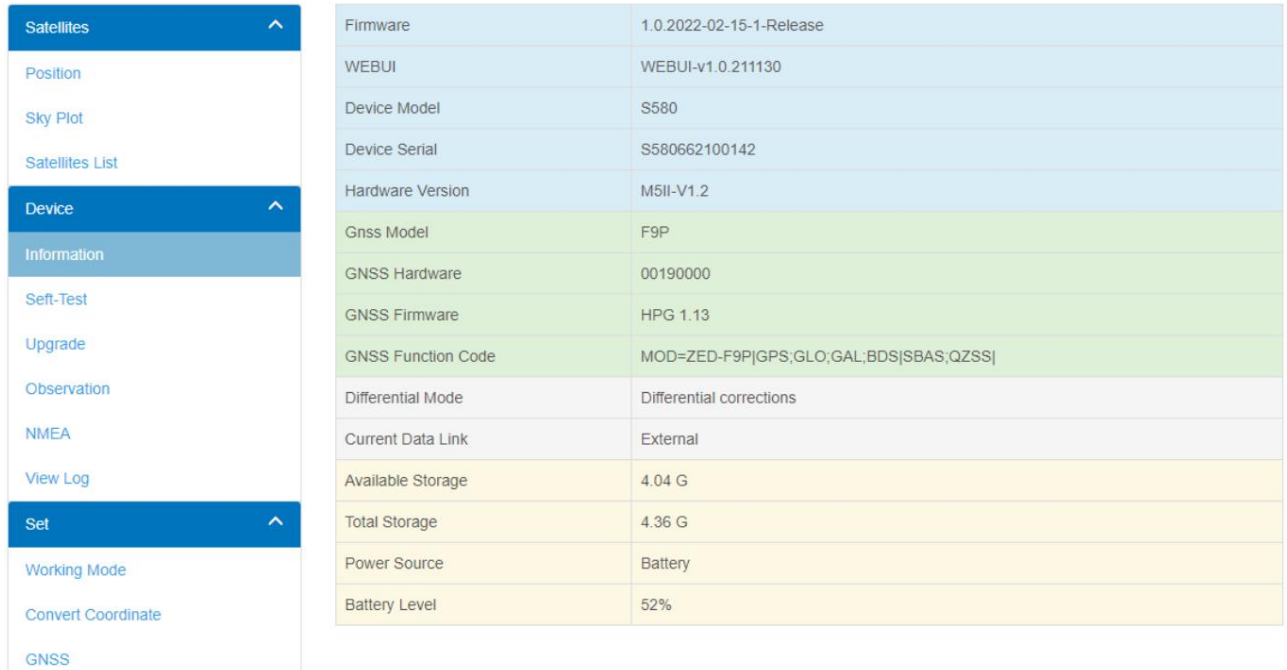

Auf der Seite **"Selbsttest"** können Sie den Selbsttest durchführen. Er wird verwendet, um festzustellen, ob Hardwareprobleme mit einem oder mehreren Modulen der Empfänger, der GPS-Karte, WLAN usw. vorliegen.

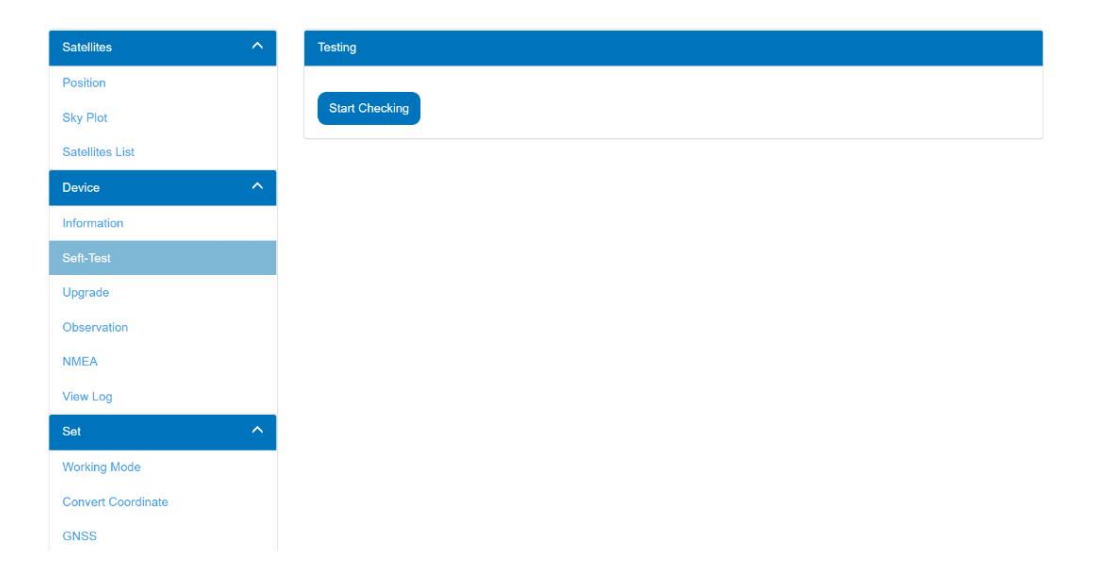

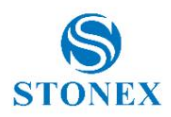

Die **Upgrade-** Seite dient zum Hochladen der Firmware. Um Ihren S580 zu aktualisieren, wählen Sie die Firmware-Datei von Ihrem PC aus und klicken Sie auf "Hochladen". Warten Sie, bis der Vorgang abgeschlossen ist.

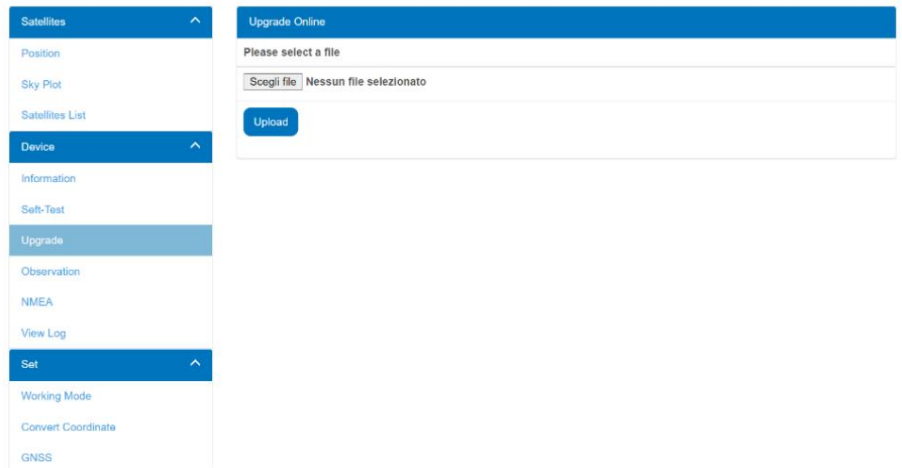

Auf der **Beobachtungsseite** können Sie Beobachtungsdateien herunterladen. Laden Sie die im S580 gespeicherten Rohdaten auf Ihren PC herunter und verwenden Sie sie dann in der Nachbearbeitung.

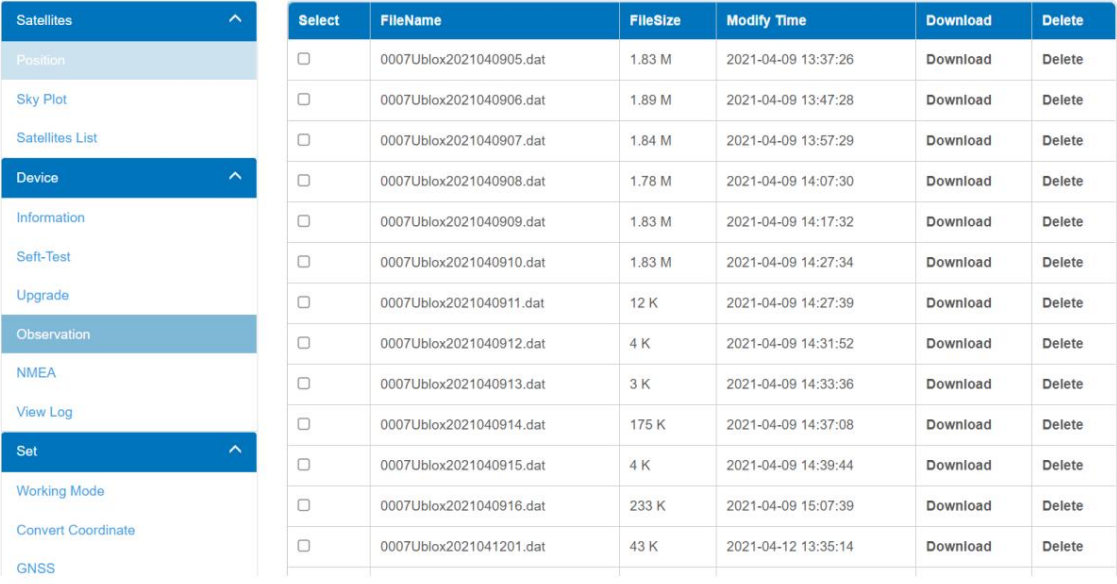

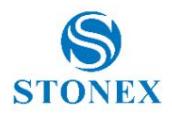

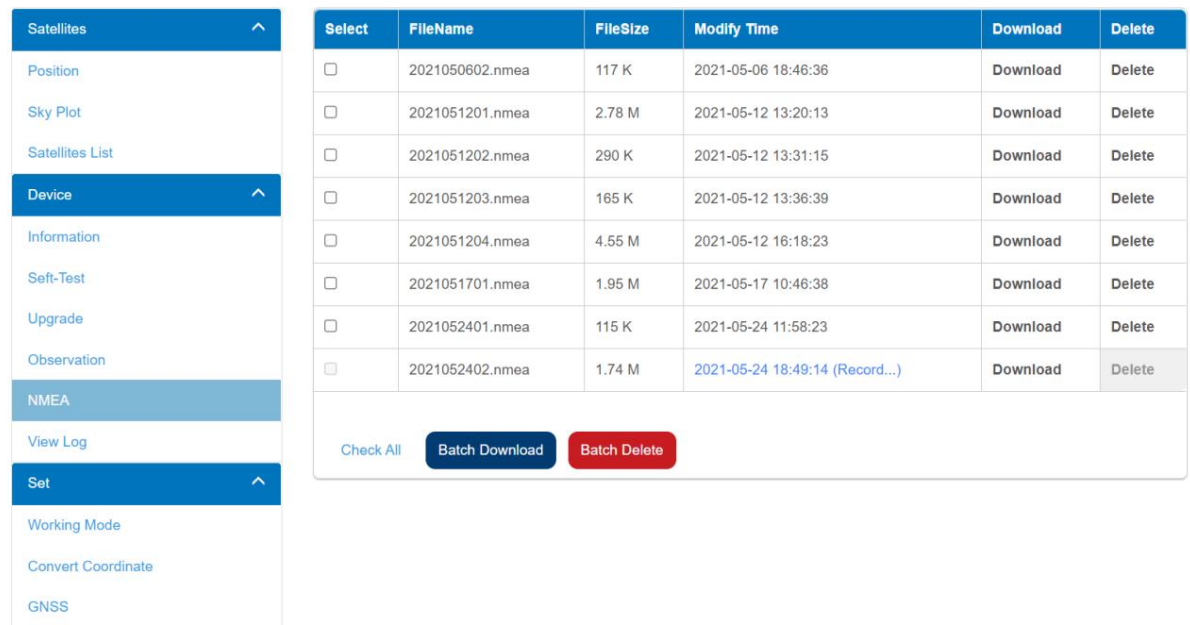

Auf der **NMEA-** Seite können Sie NMEA-Dateien herunterladen.

Auf der Seite **"Protokoll anzeigen"** können Sie das Ausführungsprotokoll des Geräts herunterladen und anzeigen.

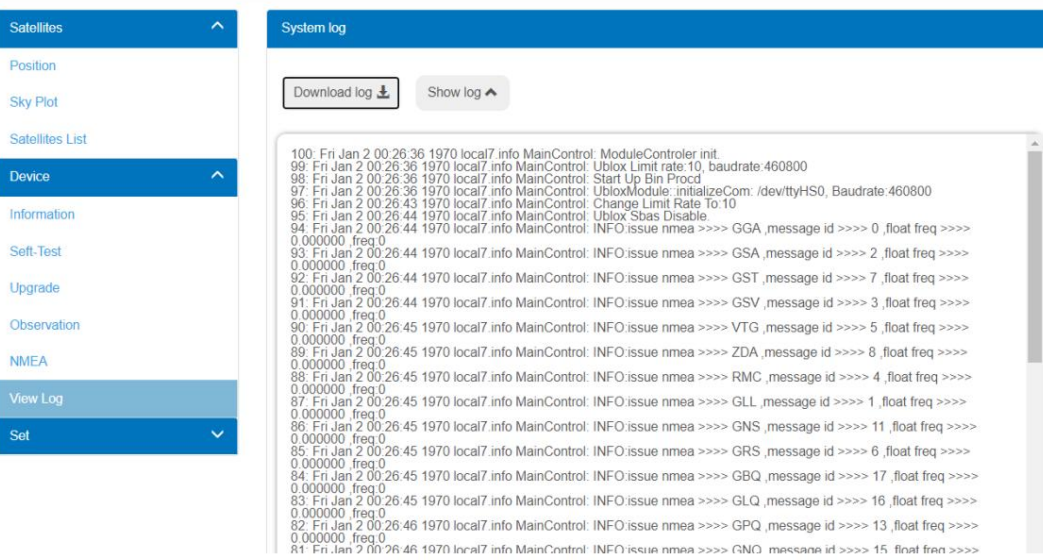

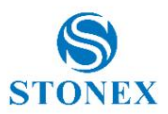

#### 3.3 Abschnitt einstellen

Auf der Seite "Arbeitsmodus" können Sie den Arbeitsmodus und die Beobachtungseinstellungen festlegen.

Im Unterabschnitt Arbeitsmodus können Sie zwischen Rover und Basis wählen.

Die Rover-Einstellungen sind grundlegend: Sie können wählen, ob Sie die Korrektur über Bluetooth (extern) erhalten möchten, ob Sie die Informationen vom SBAS-Satelliten verwenden möchten oder ob Sie keine Korrekturen erhalten möchten (kein Datenlink).

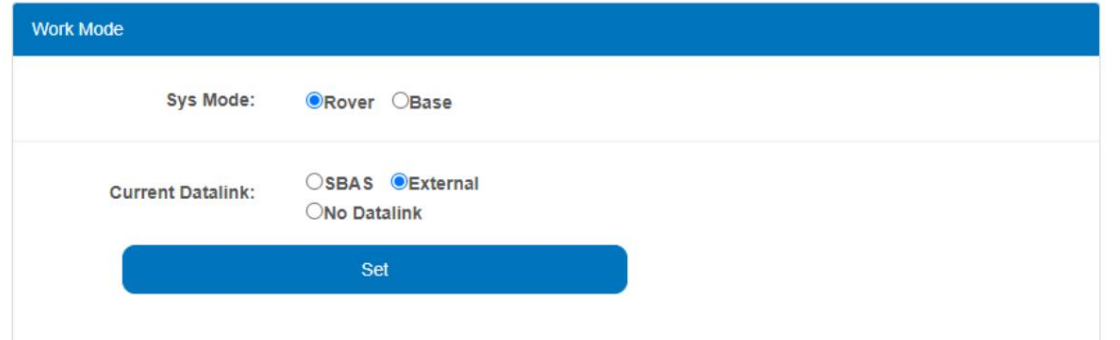

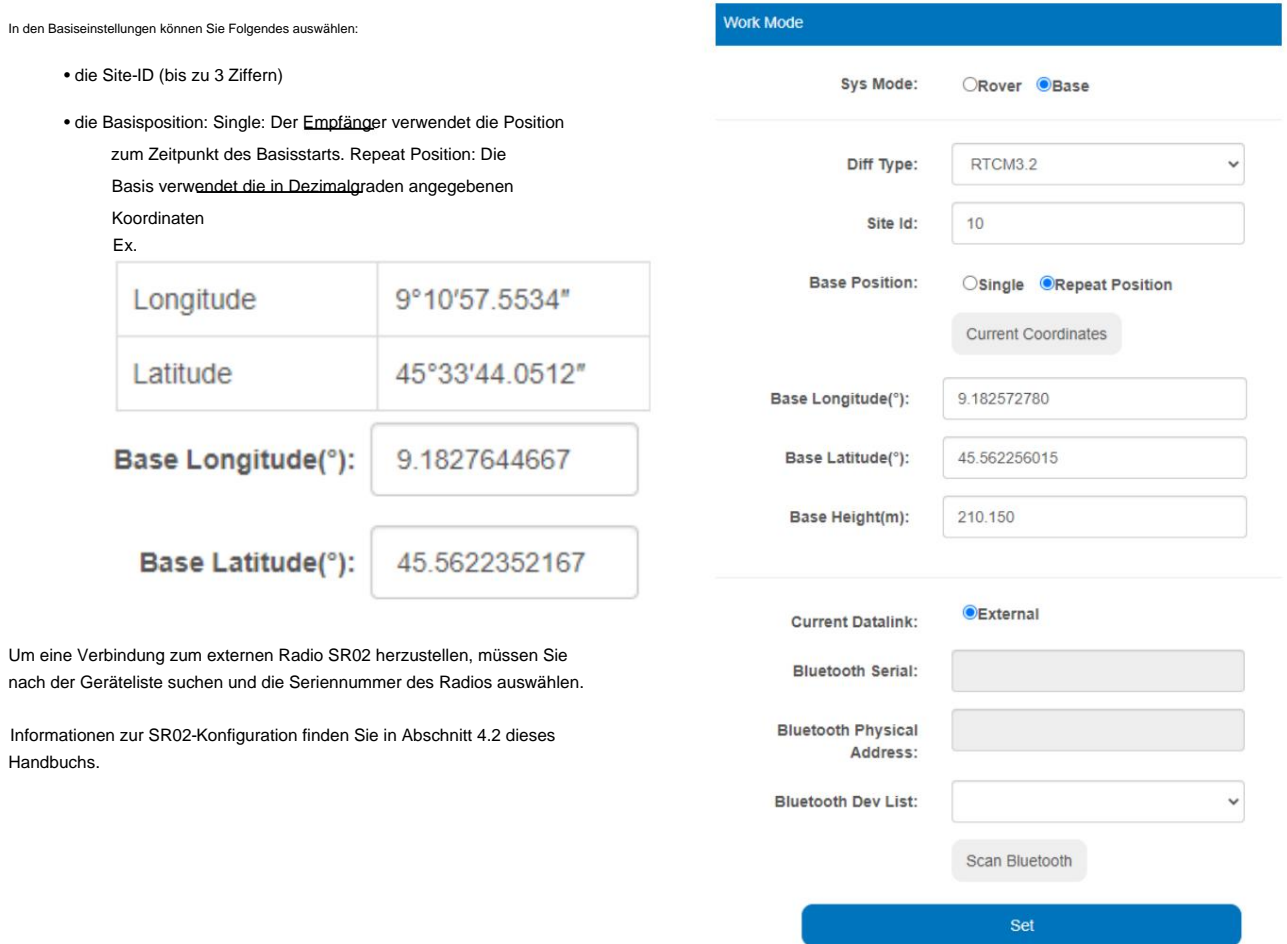

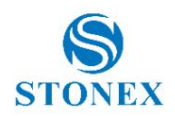

Im Unterabschnitt "Beobachtungseinstellungen" können Sie die Aufzeichnung der Rohdaten starten und stoppen sowie die Registrierungsoptionen konfigurieren. Sie können Rohdaten auch dann aufzeichnen, wenn Sie in Rover SBAS oder External (RTK) oder als Basis arbeiten.

Intervall: Legen Sie das Frequenz-/Zeitintervall zwischen den Registrierungsepochen fest (maximale Frequenz bei der Arbeit als Basis beträgt 1 Hz);

Dauer: Legen Sie die Dauer der einzelnen Beobachtungsdatei fest. Ex. Wenn Sie 15 Minuten einstellen, wird die Beobachtungsdatei 15 Minuten nach Beginn der Registrierung geschlossen und eine andere geöffnet. Dies wird so lange fortgesetzt, bis Sie die Rohdatenaufzeichnung stoppen (deaktivieren).

Punktname: Dieser wird im Kopf der Beobachtungsdatei angezeigt und besteht aus maximal 4 Ziffern.

Antennenhöhe: Diese wird im Kopf der Beobachtungsdatei angezeigt. Die Maßeinheit ist Millimeter. Die Messung muss bis zur Unterseite des Geräts erfolgen.

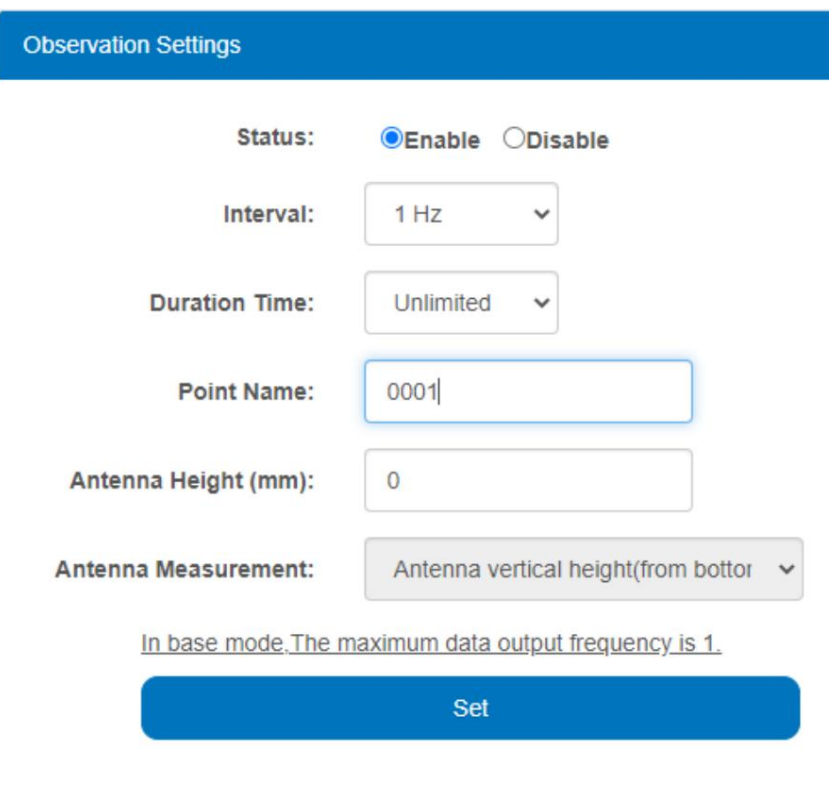

.

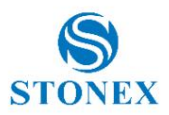

Auf der **GNSS-** Seite können Sie den Cutoff-Winkel und die verwendete Konstellation einstellen (GPS immer aktiviert).

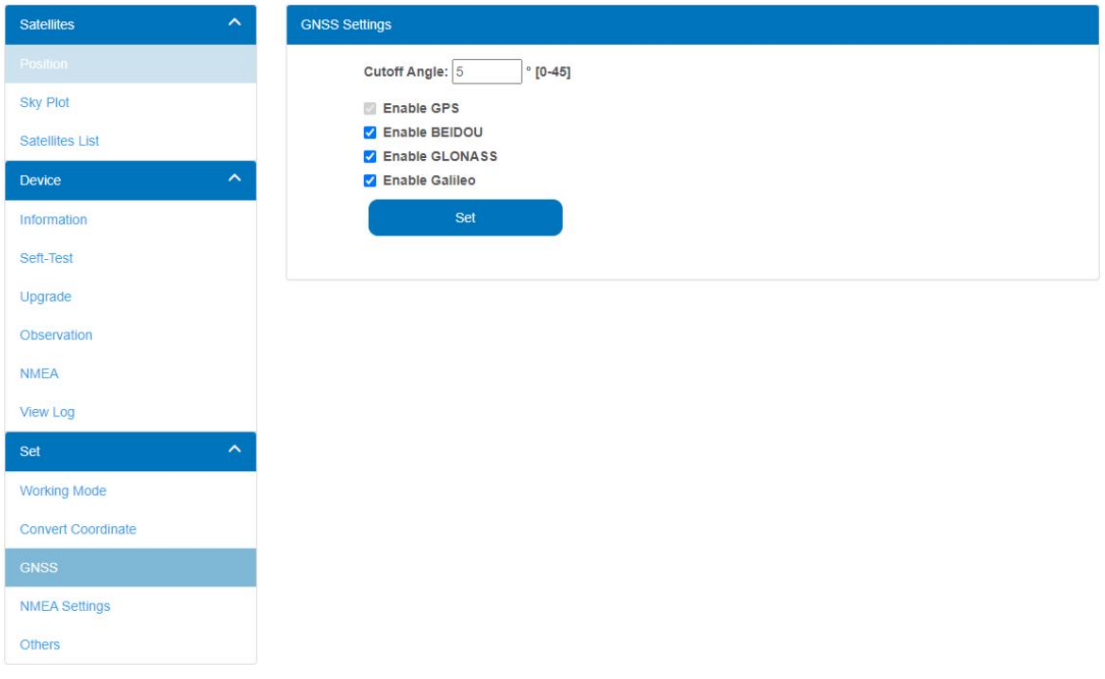

Auf der Seite **"NMEA-Einstellungen** festlegen" können Sie NMEA-Anweisungen und die Ausgabefrequenz festlegen. Sie können die NMEA-Aufzeichnungen auch starten und stoppen

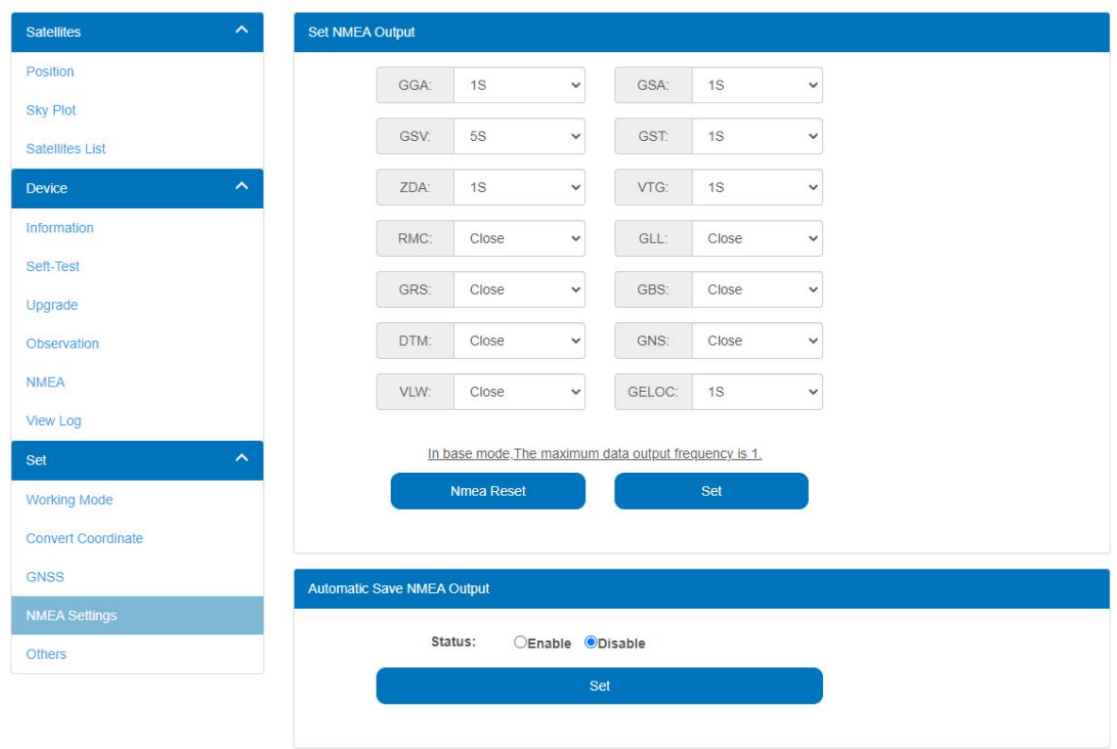

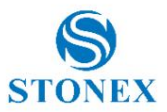

# **4. Externes Radio-Setup**

### 4.1 Rover-Modus

Allgemeines Schema

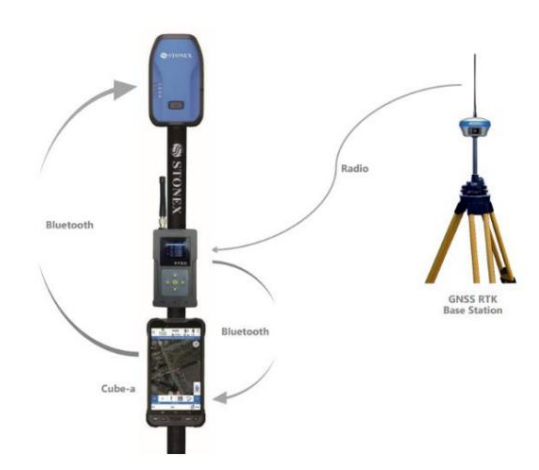

Das SR02-Funkgerät empfängt die Korrekturen vom Basisfunkgerät und überträgt sie über Bluetooth an einen mit Cube-a ausgestatteten Controller. Der Controller leitet die Korrektur zu diesem Zeitpunkt über die Bluetooth-Verbindung an den S580 weiter.

#### Funkkonfiguration

- 1. Stellen Sie das gleiche Protokoll und die gleiche Frequenz ein, die von der Basis verwendet werden, indem Sie die Optionsfelder drücken. Mit den Pfeilen nach rechts und links können Sie die Seite wechseln, mit den Pfeilen nach oben und unten können Sie verschiedene Optionen auswählen. Drücken Sie zum Bestätigen die Ein-/Aus-Taste. Der Pfeil nach links bringt Sie auch zu den höheren Seiten zurück, falls Sie Unterseiten eingegeben haben.
	- Bei Kanälen ab Nummer 19 zeigt der Stern den verwendeten Kanal an. A. Wählen Sie die Frequenz aus: Auf der Seite **"Channel Tx/Rx Freq"** sind die üblichen von Stonex-Geräten verwendeten Frequenzen aktiviert

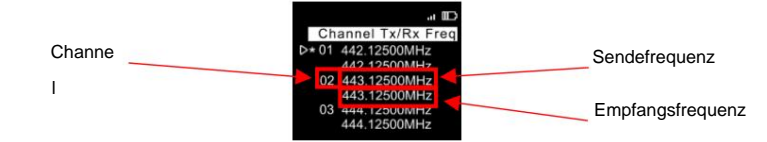

B. Wählen Sie das Funkprotokoll: Seite "Datenprotokoll" (z. B. TRIMTALK 450S) c. Wählen

Sie die Funkverbindungsrate: Seite "Funkverbindungsrate" (z. B. 9600-25 kHz).

2. Wählen Sie auf der Seite "Radio Mode" den Transceiver aus

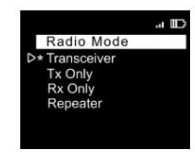

3. Wählen Sie auf der Seite **"Datenverbindung"** Bluetooth aus

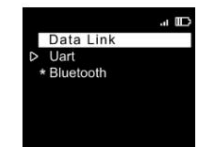

**Stonex S580 GNSS-Empfänger – Benutzerhandbuch 15**

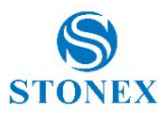

4. **Bluetooth-** Seite: Stellen Sie die folgende Konfiguration ein:

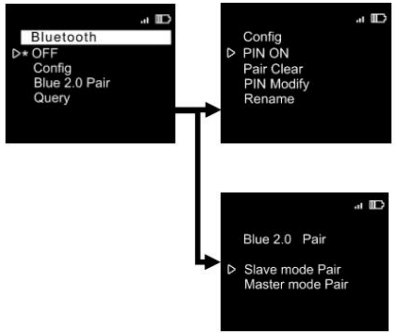

Wenn diese Einstellungen angezeigt werden, bedeutet dies, dass Bluetooth aktiviert und die PIN deaktiviert ist.

## Cube-eine Konfiguration

1. Mit S580 verbinden

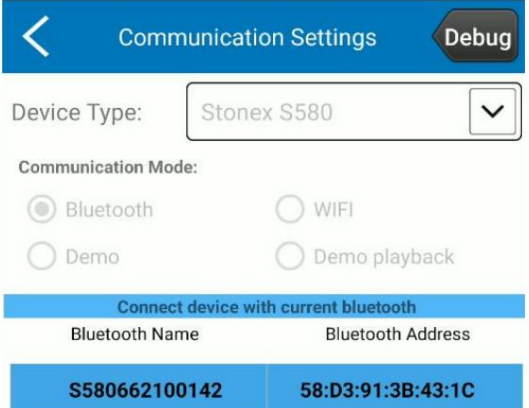

Wählen Sie unter Gerät > Arbeitsmodus > Rover die Option Bluetooth-Funk als Kommunikationsmodus aus 2.

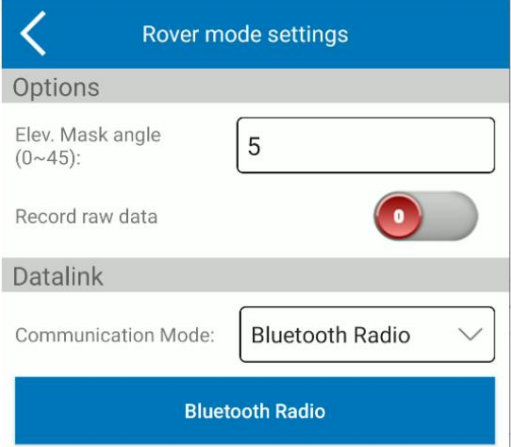

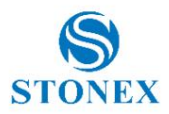

**Communication Settings** Debug Device Type: Stonex SR02 etooth device list **Bluetooth Name Bluetooth Address** D21800029 1874 00:80:25:F6:18:74

3. Drücken Sie Bluetooth-Radio, suchen Sie nach der Seriennummer des Radios, wählen Sie sie aus und drücken Sie Verbinden

4. Gehen Sie zurück und schließen Sie die restliche Rover-Konfiguration ab und klicken Sie dann auf "Übernehmen".

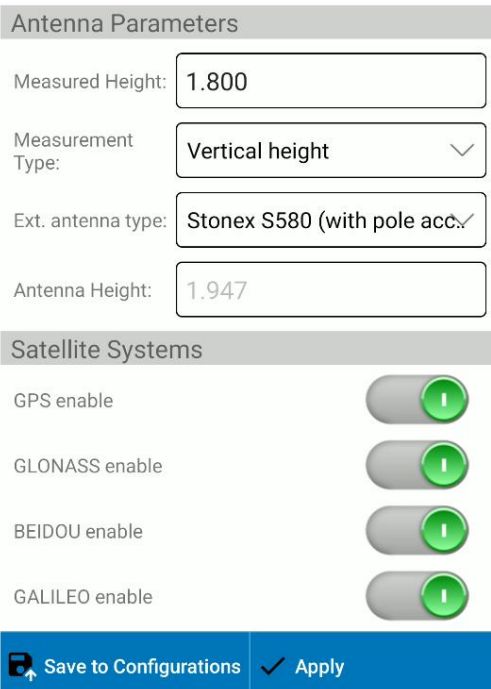

## 4.2 Basismodus

Die Verbindung zum S580 erfolgt direkt und kann nur über die WebUI erfolgen, siehe Abschnitt 3.3 dieses Handbuchs.

## Funkkonfiguration

1. Stellen Sie das Protokoll und die Frequenz ein, die Sie verwenden möchten, indem Sie die Optionsfelder drücken. Mit den Pfeilen nach rechts und links können Sie die Seite wechseln, mit den Pfeilen nach oben und unten können Sie verschiedene Optionen auswählen. Drücken Sie zum Bestätigen die Ein-/Aus-Taste.

Der Pfeil nach links bringt Sie auch zu den höheren Seiten zurück, falls Sie Unterseiten eingegeben haben.

Bei Kanälen ab Nummer 19 zeigt der Stern den verwendeten Kanal an. A. Wählen Sie die Frequenz aus: Auf der Seite **"Channel Tx/Rx Freq"** sind die üblichen von Stonex-Geräten verwendeten Frequenzen aktiviert

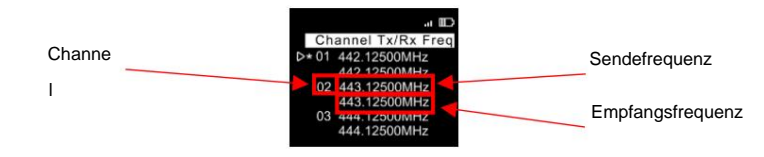

B. Wählen Sie das Funkprotokoll: Seite "Datenprotokoll" (z. B. TRIMTALK 450S) c. Wählen

Sie die Funkverbindungsrate: Seite "Funkverbindungsrate" (z. B. 9600–25 kHz).

**Stonex S580 GNSS-Empfänger – Benutzerhandbuch 17**

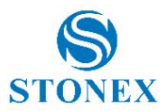

2. Wählen Sie auf der Seite **"Radio Mode"** den Transceiver aus

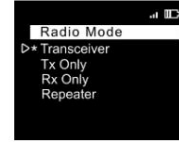

3. Wählen Sie auf der Seite **"Datenverbindung"** Bluetooth aus

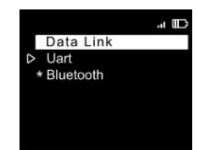

4. **Bluetooth-** Seite: Stellen Sie die folgende Konfiguration ein:

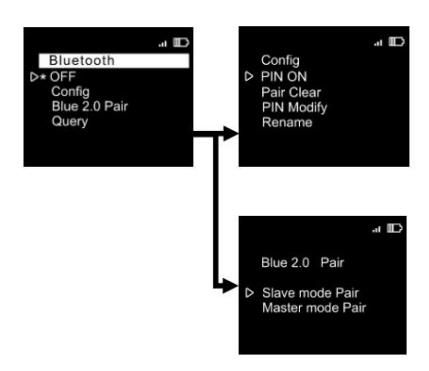

Wenn diese Einstellungen angezeigt werden, bedeutet dies, dass Bluetooth aktiviert und die PIN deaktiviert ist.

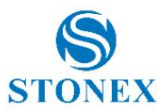

# **5. Pflege und Transport**

#### 5.1 Gerätepflege

Beachten Sie bei der Lagerung der Ausrüstung die Temperaturgrenzen, insbesondere im Sommer, wenn sich die Ausrüstung in einem Fahrzeug befindet. Informationen zu Temperaturgrenzen finden Sie unter "Technische Merkmale".

### 5.2 Integrierte Batteriepflege

Ihr Produkt wird von einem wiederaufladbaren Akku betrieben. Die volle Leistung eines neuen Akkus wird erst nach zwei bis drei vollständigen Lade- und Entladezyklen erreicht. Der Akku kann hunderte Male geladen und entladen werden, nutzt sich aber irgendwann ab.

Lassen Sie einen vollständig geladenen Akku am Ladegerät angeschlossen, da ein Überladen die Lebensdauer verkürzen kann.

Wenn ein vollständig aufgeladener Akku nicht verwendet wird, verliert er mit der Zeit seine Ladung.

#### 5.3 Pflege des Ladegeräts

Versuchen Sie nicht, Ihr Produkt mit einem anderen als dem mitgelieferten Ladegerät aufzuladen/mit Strom zu versorgen. Die Verwendung anderer Typen kann das Produkt beschädigen oder zerstören und kann gefährlich sein. Die Verwendung anderer Ladegeräte kann zum Erlöschen jeglicher Genehmigung oder Garantie führen.

Informationen zur Verfügbarkeit zugelassener Erweiterungen erhalten Sie bei Ihrem Händler.

Laden/versorgen Sie das Produkt gemäß der mit dem Produkt gelieferten Anleitung.

## 5.4 Wartung

Trennen Sie das Produkt oder das Ladegerät vor der Reinigung vom Stromnetz. Reinigen Sie das Produkt durch Abwischen mit einem trockenen oder leicht feuchten Tuch.

Das Kabel und das Ladegerät dürfen nur trocken abgestaubt werden.

### 5.5 Transport

Beim Transport des Produkts per Bahn, Luft oder See verwenden Sie zum Schutz vor Stößen und Vibrationen immer die vollständige Originalverpackung von STONEX, den Transportbehälter und die Pappschachtel oder einen gleichwertigen Karton.

Tragen Sie das Produkt niemals lose in einem Straßenfahrzeug, da es Stößen und Vibrationen ausgesetzt sein kann.

Transportieren Sie das Produkt immer im Transportbehälter, der Originalverpackung oder einer gleichwertigen Verpackung und sichern Sie diese. Beim Transport oder Versand von Batterien muss der Produktverantwortliche dafür sorgen, dass die geltenden nationalen und internationalen Regeln und Vorschriften eingehalten werden. Wenden Sie sich vor dem Transport oder Versand an Ihr örtliches Personen- oder Gütertransportunternehmen.

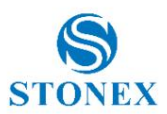

# **6. Warnung und Erklärung**

# 6.1 FCC-Warnhinweis

Dieses Gerät entspricht Teil 15 der FCC-Bestimmungen. Der Betrieb unterliegt den folgenden beiden Bedingungen: Dieses Gerät darf keine schädlichen Störungen verursachen und dieses Gerät muss alle empfangenen Störungen akzeptieren, einschließlich Störungen, die einen unerwünschten Betrieb verursachen können. Änderungen oder Modifikationen, die nicht ausdrücklich von der für die Einhaltung verantwortlichen Partei genehmigt wurden, können zum Erlöschen der Berechtigung des Benutzers zum Betrieb des Geräts führen.

HINWEIS: Dieses Gerät wurde getestet und entspricht den Grenzwerten für ein digitales Gerät der Klasse B gemäß Teil 15 der FCC-Bestimmungen. Diese Grenzwerte sollen einen angemessenen Schutz vor schädlichen Störungen bieten. Dieses Gerät erzeugt und verwendet Hochfrequenzenergie und kann diese ausstrahlen. Wenn es nicht gemäß den Anweisungen installiert und verwendet wird, kann es schädliche Störungen der Funkkommunikation verursachen. Es gibt jedoch keine Garantie dafür, dass bei einer bestimmten Installation keine Störungen auftreten.

Wenn dieses Gerät schädliche Störungen beim Radio- oder Fernsehempfang verursacht, was durch Aus- und Einschalten des Geräts festgestellt werden kann, wird dem Benutzer empfohlen, zu versuchen, die Störung durch eine oder mehrere der folgenden Maßnahmen zu beheben:

- Richten Sie die Empfangsantenne neu aus oder versetzen Sie sie;
- Erhöhen Sie den Abstand zwischen Gerät und Empfänger.
- Schließen Sie das Gerät an eine Steckdose an, die zu einem anderen Stromkreis gehört als dem, an den der Empfänger angeschlossen ist.
- Bitten Sie Ihren Händler oder einen erfahrenen Radio-/TV-Techniker um Hilfe.

# 6.2 FCC RF-Warnhinweis

Das Gerät wurde dahingehend bewertet, dass es die allgemeinen Anforderungen an die HF-Exposition erfüllt. Das Gerät kann in der tragbaren Belichtung verwendet werden Zustand ohne Einschränkung.

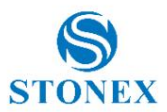

## **7. Technische Merkmale des S580**

#### **RECEIVER**

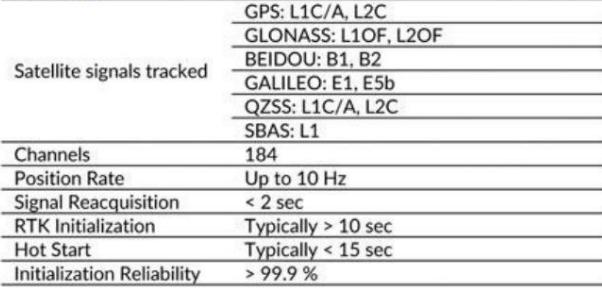

#### POSITIONING<sup>1</sup>

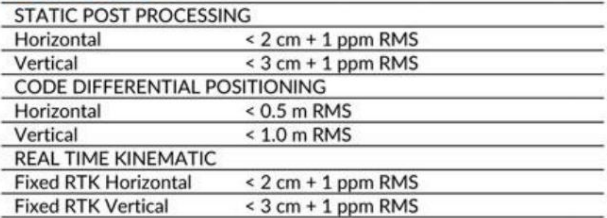

### **INTEGRATED GNSS ANTENNA**

Full constellation GNSS antenna

#### **HARDWARE**

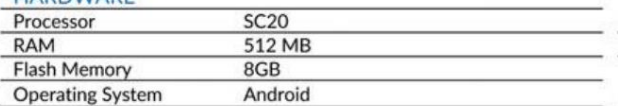

#### **EXTERNAL RADIO (optional)**

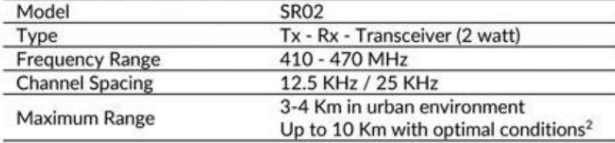

#### **COMMUNICATION**

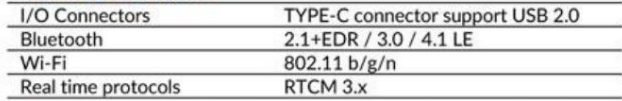

#### POWER SUPPLY

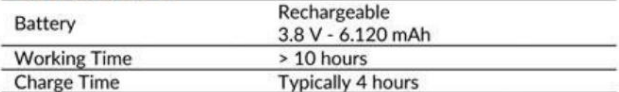

#### PHYSICAL SPECIFICATION

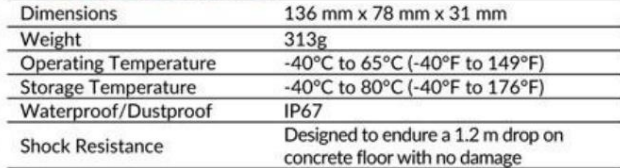

## STANDARD ACCESSORIES

Power adapter, USB cable, Belt case, Pole mount

**OPTIONAL ACCESSORIES** 

Carbon fiber pole, Telescopic pole, Soft case

1. Accuracy and reliability are generally subject to satellite geometry (DOPs), multipath, atmospheric conditions and obstructions. In static mode they are subject even to occupation times: the longer is the Baseline, the

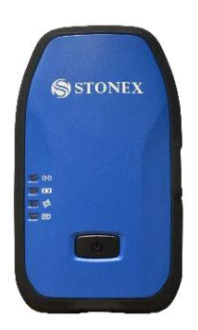

**S580 Phasenzentrum L1= 121,5 mm**

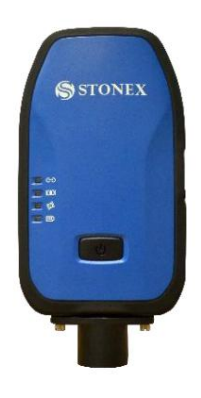

**S580 Phasenmitte mit Poladapter L1= 146,5 mm L2= 116,5 mm L2= 141,5 mm**

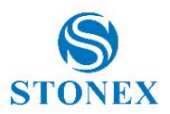

# **8. S580-Paket**

# 8.1 Standardkonfiguration

Das S580-Standardpaket besteht aus dem Empfänger, der Masthalterung, dem Netzteil mit Steckern je nach Land, zwei USB-Kabeln (1 Typ C-Typ C und 1 Typ C-Typ A) und einer Stofftasche zur Verwendung des S580 ohne die Stange und ein Karton.

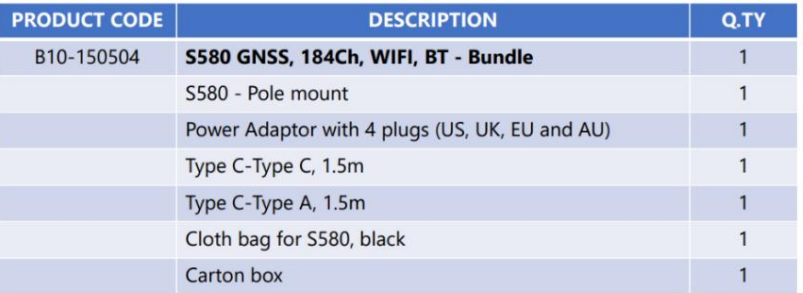

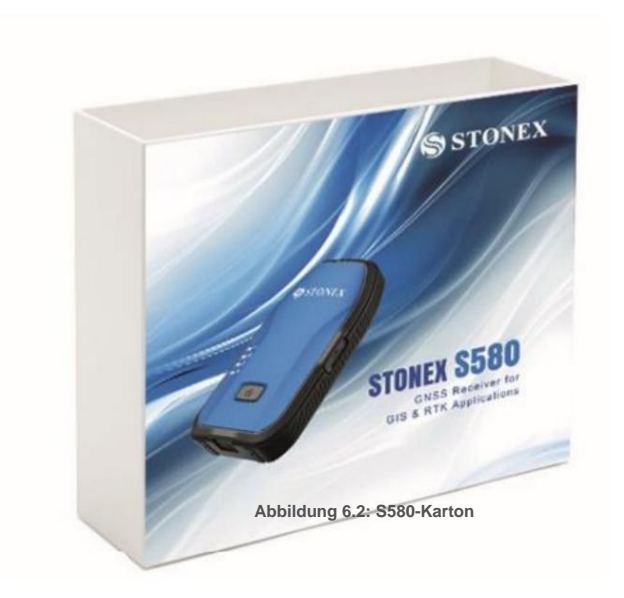

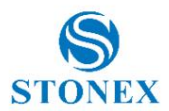

# **9. Anhang 1: Urheberrechte, Garantie und Umweltrecycling**

#### Urheberrechte und Marken

© 2021, STONEX® Limited. Alle Rechte vorbehalten.

STONEX®, das STONEX®-Logo und der S580 GNSS-Empfänger sind Marken von STONEX® Limited.

STONEX® Cube-Connector und STONEX® GPS Processor sind Marken von STONEX® Limited.

Bluetooth ist eine Marke von Bluetooth SIG, Inc. und an Trimble Navigation Limited lizenziert. Alle anderen Marken sind Eigentum ihrer jeweiligen Inhaber.

### Freigabemitteilung

Dies ist die Version vom März 2022 des Benutzerhandbuchs für den STONEX® S580 GNSS-Empfänger des neuen Modells.

Die folgenden eingeschränkten Garantien gewähren Ihnen bestimmte gesetzliche Rechte. Möglicherweise haben Sie noch andere, die von Staat/Gerichtsbarkeit zu Staat/ Gerichtsbarkeit unterschiedlich sind.

#### Standardmäßige eingeschränkte Garantie

#### Version 2021

Die Bedingungen dieser beschränkten Garantie stellen die vollständige und ausschließliche Garantievereinbarung zwischen dem Kunden oder Händler und STONEX® für das Produkt dar und ersetzen alle vorherigen Vereinbarungen oder Zusicherungen in Verkaufsdokumenten oder Ratschlägen von STONEX®, die dem Kunden möglicherweise von irgendjemandem zur Verfügung gestellt werden Vertreter von STONEX® im Zusammenhang mit dem Kauf des Produkts durch den Kunden. Änderungen an den Bedingungen dieser eingeschränkten Garantie sind nur gültig, wenn sie in schriftlicher Form erfolgen und von einem autorisierten STONEX®- Vorgesetzten unterzeichnet werden.

STONEX® garantiert, dass seine Produkte:

- frei von Material- oder Verarbeitungsfehlern sind.
- Zubehör oder bestimmte Teile, für die eine andere eingeschränkte Garantiezeit gilt.
- Wurden vor dem Versand auf ordnungsgemäßen Betriebszustand getestet/kalibriert.

Die Garantiezeit beginnt mit dem Datum des Erstverkaufs der Instrumente. Nach eigenem Ermessen repariert STONEX® im Rahmen der Garantiezeit das Produkt oder sendet Teile zum Austausch auf eigene Kosten. STONEX® verpflichtet sich, das defekte Instrument innerhalb von dreißig (30) Tagen nur dann zu reparieren oder zu ersetzen, wenn STONEX® Europe erkennt, dass die Mängel des Instruments nicht auf menschliche Faktoren zurückzuführen sind oder keine offensichtlichen Schäden an seiner Oberfläche sichtbar sind. STONEX® garantiert, dass alle neuen ausgetauschten Teile oder Produkte dreißig (30) Tage oder für den Rest der beschränkten Garantiezeit des Produkts, in das sie eingebaut sind, frei von Material- und Verarbeitungsfehlern sind, je nachdem, welcher Zeitraum länger ist. Fehlerhafte Teile oder Produkte, die im Rahmen dieser beschränkten Garantie ersetzt werden, werden Eigentum von STONEX®. Alle Produkte, die repariert werden müssen, müssen über ein vom Kunden bevorzugtes Lieferunternehmen an den Standort unserer technischen Vertretung zurückgeschickt werden. STONEX® übernimmt jedoch keine Verantwortung für den unwahrscheinlichen Fall, dass die Produkte während des Transports verloren gehen. Von der beschränkten Garantie ausgeschlossen sind alle Schäden, die durch den Kunden oder Dritte nach der Lieferung der Produkte an den Kunden verursacht werden, ebenso wie Schäden, die durch unsachgemäßen Gebrauch, durch Handlungen oder Verwendungen entstehen, die nicht in den beigefügten Bedienungsanleitungen vorgesehen sind und/oder oder Handbücher.

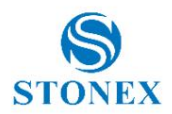

#### Versandbedingungen

Der Kunde oder Händler ist verpflichtet, die Kosten für den Versand fehlerhafter Teile oder Instrumente an STONEX® zu tragen Repräsentanz und STONEX® übernimmt den Rückversand. Händler müssen das STONEX®- Reparatur-/Serviceverfahren befolgen, um ein besseres und schnelles Serviceergebnis zu erzielen.

#### Rückgaberecht "Dead on Arrival"-Instrumente

Alle zurückgegebenen Produkte müssen an die STONEX®- Vertretung geschickt werden.

Der Erstkäufer hat ab dem Kaufdatum eine Frist von sieben (7) Tagen, um das Vorliegen eines Defekts am Instrument zu melden und eine volle Rückerstattung (abzüglich Versand- und Bearbeitungskosten) zu erhalten, sofern die Ware in neuem, wiederverkaufsfähigem Zustand ist und zurückgegeben wird die originale, unbeschädigte Verpackung. Der Kunde muss sowohl die Rücksende- als auch die ursprünglichen Frachtgebühren bezahlen, unabhängig von der ursprünglich vom Unternehmen bezahlten Fracht. Alle Garantiebücher, Bedienungsanleitungen, Teile und Zubehörteile sowie die Originalverpackung, in der der Artikel versendet wurde, müssen enthalten sein. Wir empfehlen, den Originalkarton in einen anderen Karton zu legen, um zusätzliche Schäden am Karton selbst zu vermeiden. In einigen Fällen fällt für die Rücksendung von Sonderartikeln eine Wiedereinlagerungsgebühr an. Die Annahme zurückgegebener Waren ist erst nach Prüfung durch STONEX® endgültig.

Die oben genannten Bedingungen und Richtlinien gelten für Hardware. Händler müssen das STONEX®- Reparatur-/Serviceverfahren befolgen, um ein besseres und schnelles Serviceergebnis zu erzielen.

#### Firmware-/Software-Garantie

Stonex gewährleistet nicht, dass der Betrieb der Firmware/Software auf den Instrumenten ununterbrochen oder fehlerfrei erfolgt oder dass die in der Firmware/ Software enthaltenen Funktionen Ihren Anforderungen entsprechen.

Stonex leitet den Software-/Firmware-Fix an den Händler oder Kunden weiter. Firmware-/Software-Fix bedeutet eine Fehlerkorrektur oder ein anderes Update, das erstellt wurde, um eine frühere Firmware-Version zu reparieren, die im Wesentlichen nicht der Gerätespezifikation entspricht.

#### Richtlinie für Reparatur(en) über die Garantie hinaus

Der Kunde zahlt die üblichen Reparaturgebühren für alle Dienstleistungen (ob Teileaustausch oder Reparaturen), die von STONEX® auf Anfrage und mit ausdrücklicher Genehmigung des Kunden selbst durchgeführt werden. In diesem Fall werden dem Kunden auch die Kosten für die Rücksendung in Rechnung gestellt.

#### Haftungsausschluss und Beschränkung der Rechtsbehelfe

Alle anderen ausdrücklichen und stillschweigenden Garantien für dieses Produkt, einschließlich der stillschweigenden Garantien der Marktgängigkeit und Eignung für einen bestimmten Zweck und/oder der Nichtverletzung von Rechten Dritter, werden hiermit ausgeschlossen. Stonex® lehnt ausdrücklich alle Garantien ab, die nicht in dieser eingeschränkten Garantie aufgeführt sind. Alle stillschweigenden Garantien, die gesetzlich auferlegt werden können, sind auf die Dauer dieser beschränkten Garantie beschränkt. In einigen Gerichtsbarkeiten ist der Ausschluss stillschweigender Garantien oder die Beschränkung der Dauer einer stillschweigenden Garantie nicht zulässig, sodass die oben genannten Ausschlüsse oder Einschränkungen möglicherweise nicht für den Kunden gelten. Der Kunde muss alle Einrichtungs- und Nutzungsanweisungen in den entsprechenden Benutzerhandbüchern und/oder beiliegenden Handbüchern lesen und befolgen. Wenn der Kunde dies versäumt, funktioniert das Produkt möglicherweise nicht ordnungsgemäß und kann beschädigt werden. Der Kunde kann Daten verlieren oder Personenschäden erleiden. Stonex®, seine verbundenen Unternehmen und Lieferanten garantieren nicht, dass der Betrieb dieses Produkts ununterbrochen oder fehlerfrei ist; wie auch die gesamte Elektronik zeitweise. Funktioniert dieses Produkt nicht wie oben garantiert, besteht die einzige und ausschließliche Abhilfe des Kunden in der Reparatur oder dem Ersatz. In keinem Fall haften Stonex®, seine verbundenen Unternehmen oder Lieferanten gegenüber Kunden oder Dri

#### **Stonex S580 GNSS-Empfänger – Benutzerhandbuch 24**

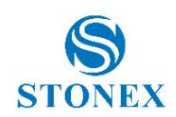

Für Schäden, die über den Kaufpreis des Produkts hinausgehen, haftet die Partei. Diese Beschränkung gilt für Schäden jeglicher Art, einschließlich (1) Schäden oder Verlust oder Beschädigung von Aufzeichnungen, Programmen, Daten oder Wechselspeichermedien des Kunden oder (2) jeglichen direkten oder indirekten Schaden, entgangenen Gewinn, entgangene Ersparnisse oder anderes besondere, zufällige, exemplarische oder Folgeschäden, sei es aufgrund von Garantie-, Vertrags-, unerlaubter Handlung oder anderem, oder ob sie sich aus der Verwendung oder Unmöglichkeit der Verwendung des Produkts und/oder der beiliegenden Benutzerhandbücher und/oder Handbücher ergeben, auch wenn Stonex oder ein autorisierter Stonex®- Vertreter, autorisierter Dienstleister oder Wiederverkäufer über die Möglichkeit solcher Schäden oder über Ansprüche Dritter informiert wurde. In einigen Gerichtsbarkeiten ist der Ausschluss oder die Beschränkung von Neben- oder Folgeschäden für einige Produkte nicht zulässig, sodass die Ausschlüsse oder Beschränkungen möglicherweise nicht für den Kunden gelten. Diese eingeschränkte Garantie gewährt dem Kunden spezifische gesetzliche Rechte, und der Kunde kann auch andere Rechte haben, die von Land/Bundesstaat/Gerichtsbarkeit zu Land/Bundesstaat unterschiedlich sind.

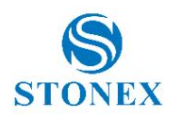

## **Umweltrecycling**

Der Karton, der Kunststoff in der Verpackung und die verschiedenen Teile dieses Produkts müssen gemäß der geltenden Gesetzgebung Ihres Landes recycelt und entsorgt werden.

# Für Länder in der Europäischen Union (EU)

Die Entsorgung elektrischer und elektronischer Geräte als fester Siedlungsabfall ist strengstens verboten: Sie müssen getrennt gesammelt werden.

Wenden Sie sich an die örtlichen Behörden, um praktische Informationen zum korrekten Umgang mit dem Abfall sowie zum Standort und den Zeiten der Abfallsammelstelle zu erhalten. Wenn Sie ein neues Gerät von uns kaufen, können Sie unserem Händler ein gebrauchtes ähnliches Gerät zurückgeben.

Die Entsorgung dieser Geräte an nicht ausgestatteten oder nicht genehmigten Orten kann gefährliche Auswirkungen auf Gesundheit und Umwelt haben.

Das Symbol der durchgestrichenen Mülltonne bedeutet, dass das Gerät bei autorisierten Sammelstellen abgegeben werden muss und getrennt vom festen Siedlungsabfall entsorgt werden muss.

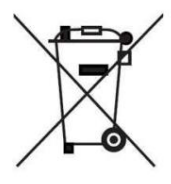

### Für Länder außerhalb der Europäischen Union (EU)

Die Behandlung, das Recycling, die Sammlung und die Entsorgung elektrischer und elektronischer Geräte kann je nach den im jeweiligen Land geltenden Gesetzen variieren.

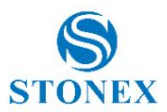

# **10. Anhang 2: Sicherheitsempfehlungen**

#### Warnungen und Vorsichtsmaßnahmen

Das Fehlen spezifischer Warnungen bedeutet nicht, dass bei der Verwendung dieses Geräts keine Sicherheitsrisiken bestehen.

Befolgen Sie stets die Anweisungen, die einer hier aufgeführten Warnung oder Vorsichtsmaßnahme beiliegen.

Diese Informationen dienen dazu, das Risiko von Personen- und/oder Sachschäden zu minimieren. Beachten Sie insbesondere die Sicherheitshinweise, die in folgender Form dargestellt sind:

> **WARNUNG –** Eine Warnung warnt vor Gesundheitsrisiken und/oder Sachschäden. Eine Warnung gibt Aufschluss über die Art des Risikos und das Ausmaß der möglichen Verletzung und/oder des Schadens. Außerdem wird beschrieben, wie Sie sich und/oder die Ausrüstung vor dieser Gefahr schützen können.

**VORSICHT** – Ein "Vorsicht" warnt vor einem möglichen Risiko einer Beschädigung des Geräts und/ oder eines Datenverlusts, jedoch keinem Risiko für die menschliche Sicherheit.

## Zulassung für Funkmodule

Die Empfänger nutzen interne Funkmodule. Die Vorschriften zur Nutzung des Modems sind von Land zu Land sehr unterschiedlich. In einigen Ländern kann das Gerät ohne Einholung einer Genehmigungslizenz verwendet werden. In anderen Ländern ist eine besondere Genehmigung oder automatische Zertifizierung durch den Gerätehersteller erforderlich.

Überprüfen Sie vor der Verwendung dieses Instruments, ob in Ihrem Land eine Genehmigung zum Betrieb des Empfängers erforderlich ist. Es liegt in der Verantwortung des Importeurs, zu prüfen, ob eine Zertifizierung oder Lizenz für das Gerät im Verwendungsland erforderlich ist.

### Gerätezulassung

Deckt technische Merkmale des Geräts im Zusammenhang mit elektromagnetischen Emissionen ab, die Interferenzen und Störungen bei anderen Instrumenten verursachen können (z. B. EMV-Kompatibilität) oder fehlerhafte Funktionen des Instruments selbst hervorrufen können. Die Genehmigung erfolgt durch den Hersteller des Gerätes. In einigen Ländern gelten besondere technische Anforderungen für den Betrieb in bestimmten Frequenzbändern. Um diese Anforderungen zu erfüllen, kann Stonex srl die Ausrüstung, für die eine Förderung beantragt wird, ändern.

Durch unbefugte Änderungen an den Geräten erlöschen bereits erteilte Genehmigungen, die Garantiezeit und die Betriebslizenzen des Geräts.

Machine Translated by Google

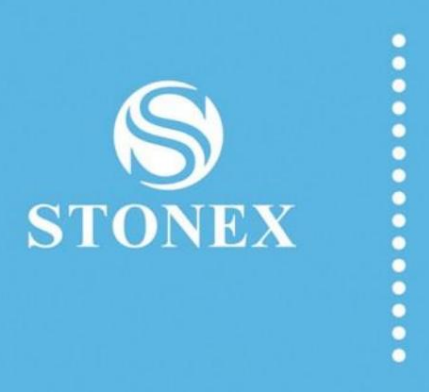

STONEX® SRL

Viale dell'Industria, 53 - 20037 Paderno Dugnano (MI)

Tel: +390278619201

**Stonex S580 GNSS-Empfänger – Benutzerhandbuch 28**